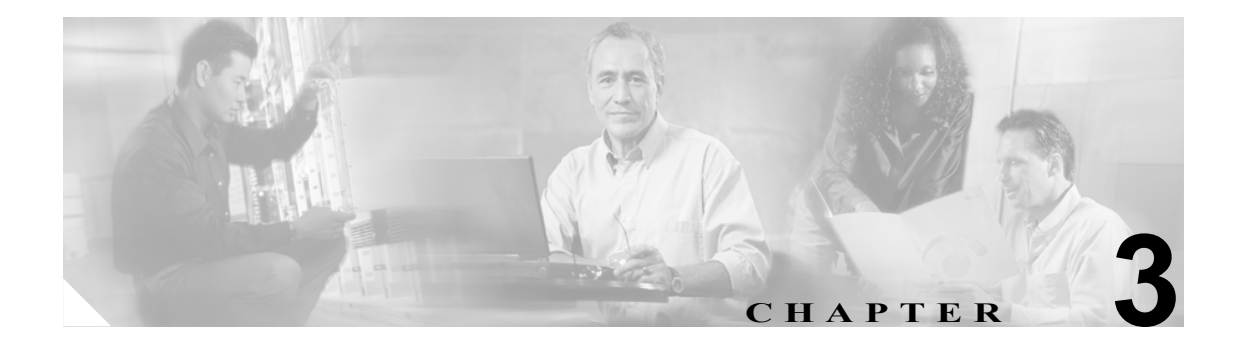

# アラームの設定

Cisco Unified Presence Server Serviceability のアラームでは、管理者がアラームやイベントの設定およ びアラーム メッセージの定義を行うことができるので、システム管理者やサポート担当者が Cisco Unified Presence Server の問題をトラブルシューティングするのに役立ちます。管理者は、アラーム とトレースのパラメータを設定し、この情報を Cisco TAC のエンジニアに提供します。

管理者はアラームを使用することにより、システムの実行時の状況と状態を表示して、問題を解決 する修正処置をとることができます。たとえば、電話機が登録済みで機能しているかどうかを判別 できます。アラームには、説明や推奨処置などの情報が含まれています。また、アラームの情報に は、アプリケーション名、マシン名、およびクラスタ名が含まれているため、ローカル以外で起 こった Cisco Unified Presence Server の問題をトラブルシューティングするときに役立ちます。

クラスタ内の Cisco Unified Presence Server サーバ、および各サーバのサービスにアラームを設定で きます。アラーム インターフェイスは、複数の宛先にアラーム情報を送信するように設定します。 それぞれの宛先には、固有のアラーム イベント レベル(Debug から Emergency まで)を指定でき ます。アラームの収集および表示には、Real-Time Monitoring Tool を使用します。

サービスがアラームを発行すると、アラーム インターフェイスは、選択されたモニタ(たとえば SDI トレースや Cisco RIS Data Collector)にそのアラームを送信します。モニタは、アラームを転送 するか、または最終的な宛先(ログ ファイルなど)に書き込みます。

この章は、次の項で構成されています。

- **•** [サービスに対するアラームの設定または更新\(](#page-1-0)P.3-2)
- **•** [アラーム宛先の設定値\(](#page-2-0)P.3-3)
- **•** アラーム イベント [レベルの設定値\(](#page-3-0)P.3-4)

### <span id="page-1-0"></span>サービスに対するアラームの設定または更新

この項では、Cisco Unified Presence Server のサービスにアラームを設定する方法について説明しま す。

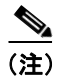

(注) SNMPトラップおよびカタログの設定は、変更しないことをお勧めします。

標準のレジストリ エディタの使用方法の詳細については、OS のオンライン マニュアルを参照して ください。

#### 手順

ステップ **1 Alarm > Configuration** の順に選択します。

Alarm Configuration ウィンドウが表示されます。

- ステップ **2** Server ドロップダウン ボックスから、アラームを設定する対象のサーバを選択します。
- ステップ **3** Service ドロップダウン ボックスから、アラームを設定する対象のサービスを選択します。

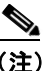

(注) ドロップダウン リスト ボックスに、すべての(アクティブおよび非アクティブの)サービ スが表示されます。

Alarm Configuration ウィンドウには、選択したサービスのアラーム モニタとイベント レベルのリス トが表示されます。

- ステップ **4** 表 [3-1](#page-2-1) の説明に従って、使用するアラーム宛先のチェックボックス(1 つまたは複数)をオンにし ます。
- ステップ **5** Alarm Event Level ドロップダウン リスト ボックスの下向き矢印をクリックします。

イベント レベルを含むリストが表示されます。

- ステップ **6** 表 [3-2](#page-3-1) の説明に従って、使用するアラーム イベント レベルをクリックします。
- ステップ **7** 選択したサービスの現在の設定値をクラスタ内のすべてのノードに適用するには、**Apply to All Nodes** チェックボックスをオンにします。
- ステップ **8 Save** ボタンをクリックして、設定を保存します。

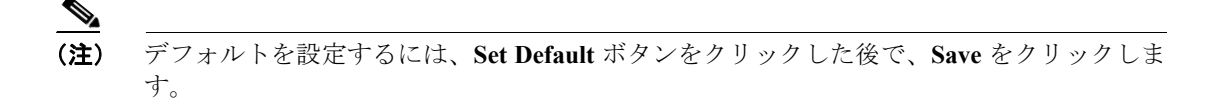

#### 追加情報

P.3-4 [の「関連項目」](#page-3-2)を参照してください。

# <span id="page-2-1"></span><span id="page-2-0"></span>アラーム宛先の設定値

表 [3-1](#page-2-1) では、アラーム宛先の設定値について説明します。

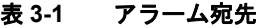

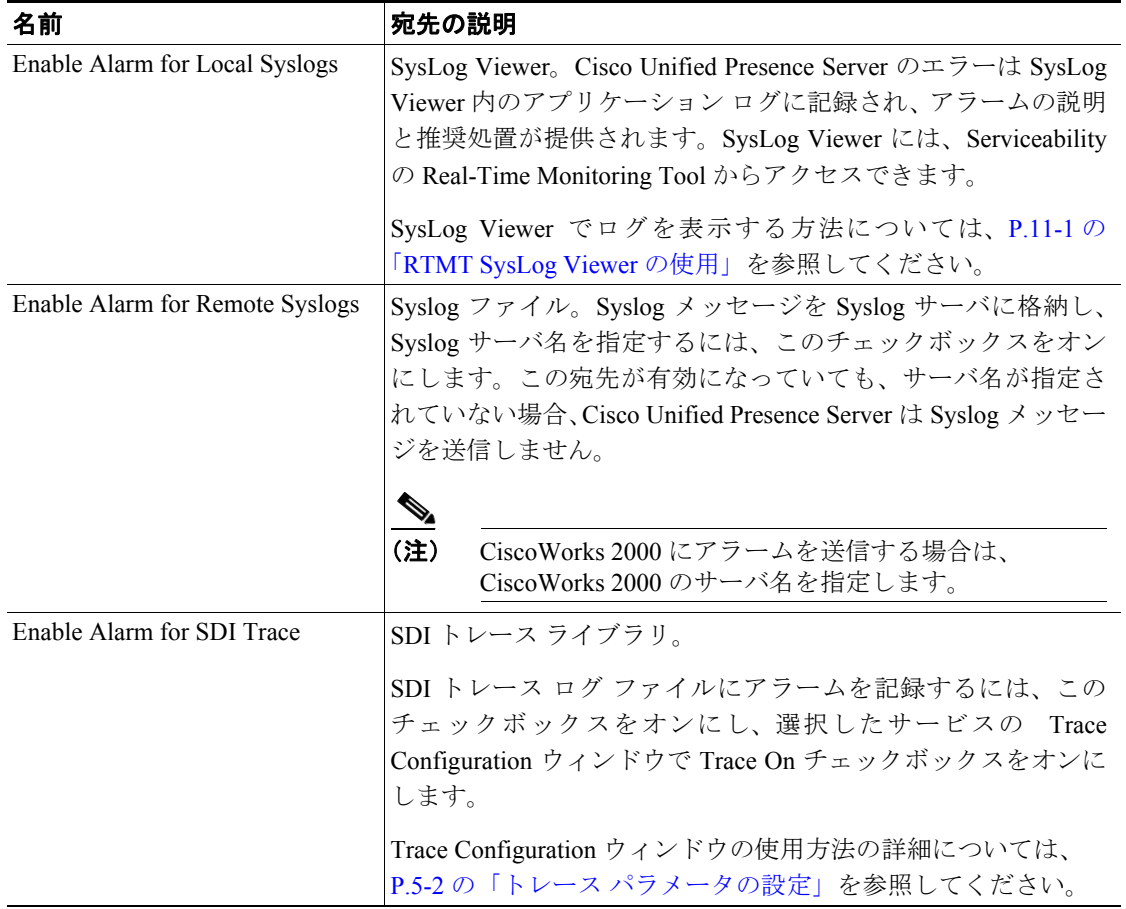

#### 追加情報

P.3-4 [の「関連項目」](#page-3-2)を参照してください。

# <span id="page-3-1"></span><span id="page-3-0"></span>アラーム イベント レベルの設定値

表 [3-2](#page-3-1) では、アラーム イベント レベルの設定値について説明します。

#### 表 **3-2** アラーム イベント レベル

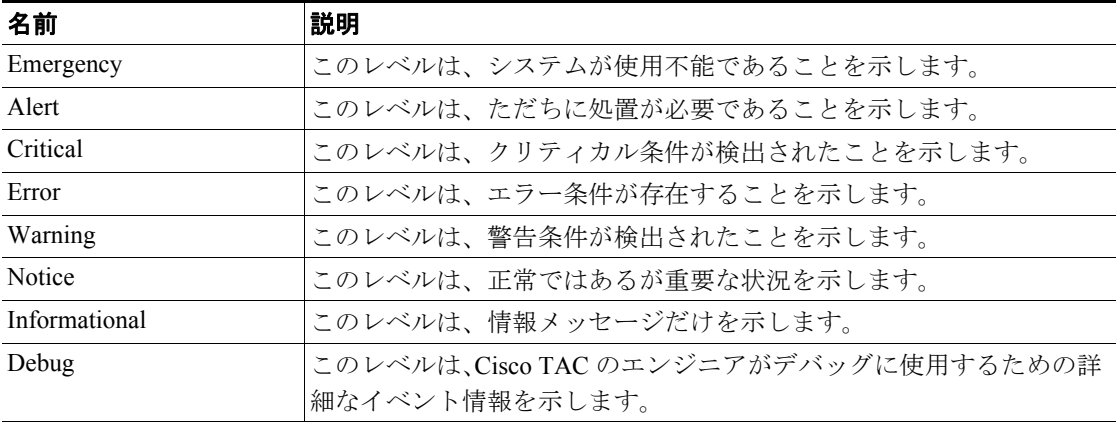

#### 追加情報

P.3-4 [の「関連項目」](#page-3-2)を参照してください。

### <span id="page-3-2"></span>関連項目

- **•** [サービスに対するアラームの設定または更新\(](#page-1-0)P.3-2)
- **•** [アラーム宛先の設定値\(](#page-2-0)P.3-3)
- **•** アラーム イベント [レベルの設定値\(](#page-3-0)P.3-4)

П